IT-SERVICES
Support Center

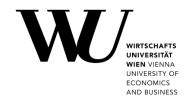

## **APPLE IOS**

## **Setting up Email Classic**

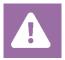

**Before setting up**, please check in the Controlpanel which email account you have (MS Exchange, Office365, IMAP). This ensures that these instructions can be applied to your account: **controlpanel.wu.ac.at** > My email > Email info

Learn more about all options to access your WU email on the WU website <a href="https:/short.wu.ac.at/email-classic">https:/short.wu.ac.at/email-classic</a>.

PLEASE NOTE Classic email (IMAP) is used by WU staff and students. The email addresses follow the scheme **username@wu.ac.at**. You can find your WU username and email address in the **Controlpanel**:

- Your WU username: Controlpanel > My Account > Account information
- Your email address: Controlpanel > My email > Email info

## Setting up your Email "Classic" account by using the mail app

#### Please open the **Settings**

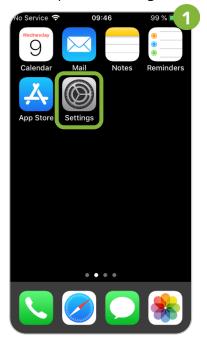

### Select Passwords & Accounts

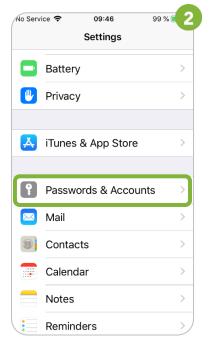

Click Add Account

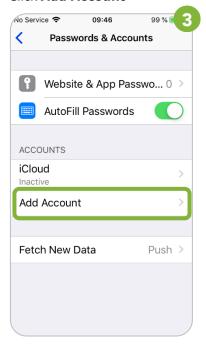

#### Please select Other

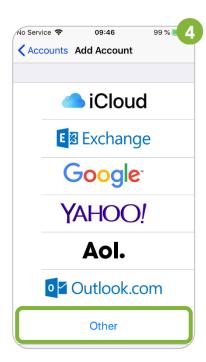

### Click Add Mail Account

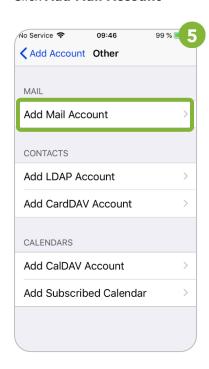

Enter your *WU email adress* and your *WU account password*. Select **Next** 

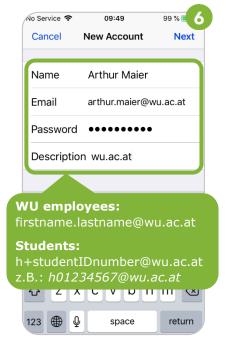

# Please enter the data for incoming emails

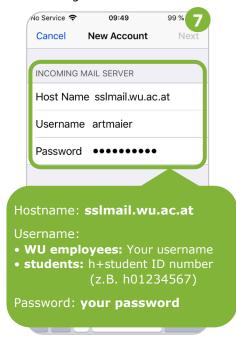

# Please re-enter the information for outgoing emails

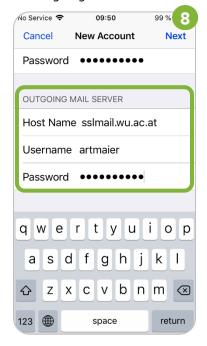

#### Please click Save

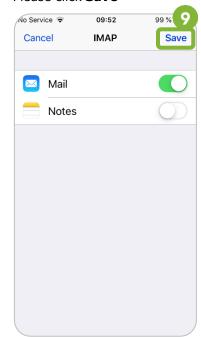

The account has been created

## **Feedback and Support**

The **IT Support Center** at the Vienna University of Economics and Business is the first point of contact for WU faculty, staff, and students in all IT-related matters. We are available to provide additional help and are also interested in your feedback on these instructions.

| Hotline      | +43 1 313 36 - 3000             |
|--------------|---------------------------------|
| Email        | hotline@wu.ac.at                |
| Availability | short.wu.ac.at/it-support-hours |
| Website      | www.wu.ac.at/en/it/support      |

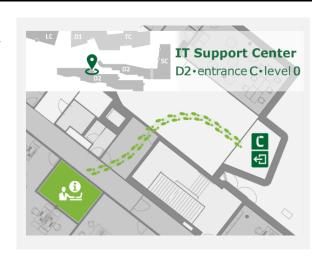